# **Custom Icons**

Locus Map enables using custom icons for **Points** and also Tracks folders **not supported in Livetracking**.

Once you create or download an icon pack you may simply select folder icons in **Folder Add/edit dialog** or in **Edit dialog** for points (simply tap on point and choose edit from sub-menu)

### **Basics**

- **directory**: Locus/icons/
- **pack**: zipped (\*.zip)

#### **Making own icon pack**

- compress icons (with **zip** compression) and copy the whole file into **Locus/icons** directory.
- choose which icons (internal Locus or any of your files) you want to show in the icons selecting dialog
- the size of icons is upon you! We suggest sizes around 32x32px or **48x48px**. Suggested format \*.**PNG**
- default align of all icons is center bottom line. Other align is currently not possible
- some icons are already available in Locus Store. Do you want to place some of your own there? [Get in touch](mailto:locus.map@asamm.com) with us!

# **Map & Navigation cursors**

One of possible custom modifications in Locus Map is the option to set own cursors (images) on map. Here is a short explanation how to do it:

All possibilities are divided into two packs – Basic cursors and Navigation cursors

#### **Basics**

- all subfolders in ZIP file are optional. They may be used if you want to create some public available icons (we'll gladly put them in Locus Store, possibly also as paid content). In this case Locus Map selects automatically best folder.
- if you want to use pack just for your personal purposes, best putting the icons into root of the .zip file

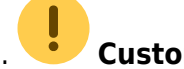

Last<br>update: update: 2017/08/25 manual:advanced:customization:icons https://docs.locusmap.eu/doku.php?id=manual:advanced:customization:icons&rev=1503649039 10:17

## **Basic cursors**

- directory: Locus/icons/cursors/
- pack: zipped (\*.zip)
- where to select: Menu > Settings > Maps > Map cursors

#### **content: (example name 'myIcons.zip')**

```
 myIcons.zip
nodpi/ (optional)
  ic_location_gps.png
  ic_location_network.png
  ic_location_cross.png
 ic location move.png
 ic location view.png
 ic rotate arrow.png
xhdpi/ (optional)
  ic_loc …
hdpi/ (optional)
  ic_loc …
mdpi/ (optional)
  ic_loc …
ldpi/ (optional)
  ic_loc …
ic_location_gps.png
ic_loc…
```
## **Navigation cursors**

- directory: Locus/icons/navigation/
- pack: zipped (\*.zip)
- where to select: Menu > Settings > Maps > Navigation cursors

#### **content: (example name 'myIcons.zip')**

```
 myIcons.zip
  nodpi/ (optional)
      ic navig foot.png
       ic_navig_cycle.png
       ic_navig_car.png
  xhdpi/ (optional)
      ic nav …
  hdpi/ (optional)
      ic nav …
  mdpi/ (optional)
       ic_nav …
  ldpi/ (optional)
```
# **Geocaching icons**

Locus Map offers also ability to create custom icons for geocaches. Current implementation isn't as straightforward as adding custom icons described above, anyway we suggest to read that also.

The whole procedure requires a few steps:

- creating an icon pack
- uploading it into **Locus/icons** directory
- configuring Locus Map to use these icons

## **How to**

### **Creating an icon pack**

Images of caches are usually created from one icon (in case of *disabled* and other statuses it's more than one). Anyway this new system offers to create icons with various parameters.

Firstly, prepare images you want to use. At the bottom of this page, there is a list of possible image names. I'll not explain all images, as all are self-explaining by their names.

You don't have to use all images. Locus Map will firstly try to load images from your pack and in case an icon is missing, the default will be used.

Compress all icons to a .zip file (icons will be stored directly in zip, not in any sub-directory) and place them into **Locus/icons** directory.

### **Configure Locus**

In order to use these icons as a substitution for default Locus Map icons you have to specify this file in Locus [Configuration file](https://docs.locusmap.eu/doku.php?id=manual:advanced:customization:config). So edit this file and specify the zipped file into the parameter geocaching icon pack. That's all you need to do.

# **List of possible icons**

// basic icons type\_benchmark.png type\_cache\_in\_trash\_out.png

type\_earth.png type\_event.png type\_gps\_adventure.png type\_groundspeak.png type\_letterbox.png type\_locationless.png type\_mega\_event.png type\_multi.png type\_mystery.png type\_project\_ape.png type\_tradi.png type\_virtual.png type\_waymark.png type\_webcam.png type\_wherigo.png // difficulty icons diff\_10.png diff\_15.png diff\_20.png diff\_25.png diff\_30.png diff\_35.png diff\_40.png diff\_45.png diff\_50.png // terrain icons terr\_10.png terr\_15.png terr\_20.png terr\_25.png terr\_30.png terr\_35.png terr\_40.png terr\_45.png terr\_50.png // size icons size\_huge.png size large.png size\_micro.png size not choosen.png size\_other.png size regular.png size small.png // some special icons special\_computed.png

special\_disabled.png special\_found.png special not found.png special\_own.png

// icons for waypoints wpt\_final.png wpt\_parking.png wpt\_question.png wpt referencepoint.png wpt\_stage.png wpt\_trialhead.png

From: <https://docs.locusmap.eu/> - **Locus Map Classic - knowledge base**

Permanent link: **<https://docs.locusmap.eu/doku.php?id=manual:advanced:customization:icons&rev=1503649039>**

Last update: **2017/08/25 10:17**

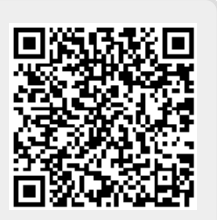